P3F1-A019-01

## **PRIMERGY MS610**

**PRIMERGY MS610** 

平成 12 7

### 1. Servervisor V1. 1L15/Intel ®LANDesk®Server Manager V6.0L55

Servervisor V1.1L15/Intel ®LANDesk®Server Manager V6.0L55 PRIMERGY MS610 LDSM Update module Servervisor V1. 1L15/Intel®LANDesk®Server Manager

V6 0L55

SEL IMP NT Event Log

Server Manager (The Server Manager (The Server Manager (The Server Manager  $($ Server Manager

D.2.4 LDSM - (10) Server

Nanager

PRIMEPOWER GRANPOWER WORLD

http://www.fujitsu.co.jp/hypertext/granpower/primergy/levelup.html GRANPOWER5000 / HAL/

2. Wakeup on LAN

Valkeup on LAN the state of the serverWizard  $CD$   $NS610$  HAL for Windows NT(R)  $4.0$  Power MANagement for Windows V1.1

3. Tape Maintenance Checker V2. 3 Tape Maintenance Checker V2.3 Windows NT® 4.0

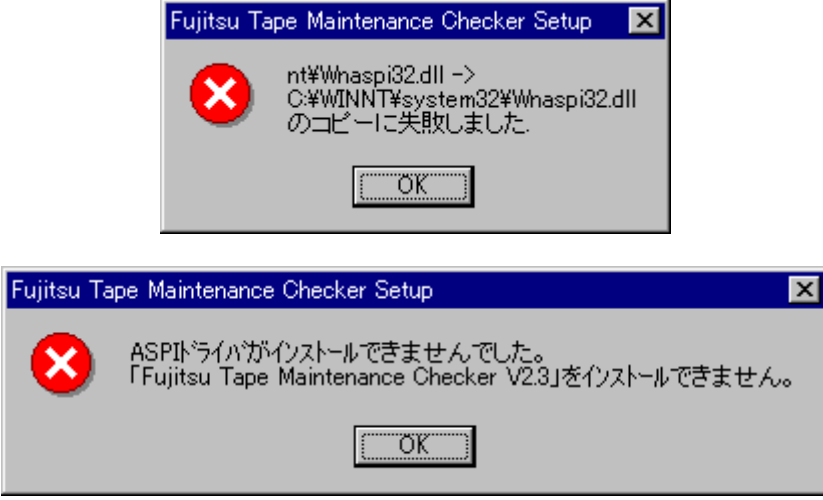

 $(1)$   $(2)$   $(3)$ 

 $(1)$ 

CIO Array Management Service Ciodmi WDFTFZ WDFTFZ

Tape Maintenance Checker V2.3

[English]

# PRIMERGY MS610 Usage Cautions

The following usage cautions apply to the PRIMERGY MS610 that we are so pleased you have chosen to use. Please read them well.

> July 2000 FUJITSU LIMITED

## 1. For users of Servervisor V1.1L15/ Intel®LANDesk®Server Manager V6.0L55<br>(1) Before using

(1) Before using Before using Servervisor V1.1L15/Intel LANDesk Server Manager V6.0L55, the "PRIMERGY MS610 LDSM Update module" (included with the server) must be applied. See the "Note for Servervisor V1.1L15/Intel LANDesk Server Manager V6.0L55" for details on how to apply this module.

(2) The System Event Logs<br>On rare occasions while the server is running, a voltage or chassis door open error may be logged in the SEL, IMP, and/or NT Event Logs. If this happens, check the interval between the error detection and recovery timestamps. If recovery occurred within seconds, then there is no cause for alarm and operation may be safely continued.

(3) Recovering a lost Server Manager Console to Server connection If the managed server is heavily burdened, its connection to the Server Manager Console may occasionally be lost. The recovery procedure to be used in this case is given in "Appendix D.2.4 Notes running LDSM - (11) Remedying a Server Manager Console to Server Disconnection" of the "Software Guide" (included with the server).

Note, however, that sometime the operating state of the server may be such that it may be impossible to stop the affected services from the [Control Panel] as required. If this happens, forcibly terminate the affected process(es), then try the recovery procedure again.

See the PRIMERGY teamserver website at "www.fujitsu.co.jp/en/servers/primergy/LDSMp.html" for more information on the process termination tool.

2. The Wakeup on LAN function This server can not currently access the Wakeup on LAN function, and so the "MS610 HAL for Windows NT 4.0" floppy (created using the ServerWizard CD) should not be used.

When installing the "Tape Maintenance Checker V2.3" software on Windows NT® 4.0, the following warning messages may appear, terminating the installation process:

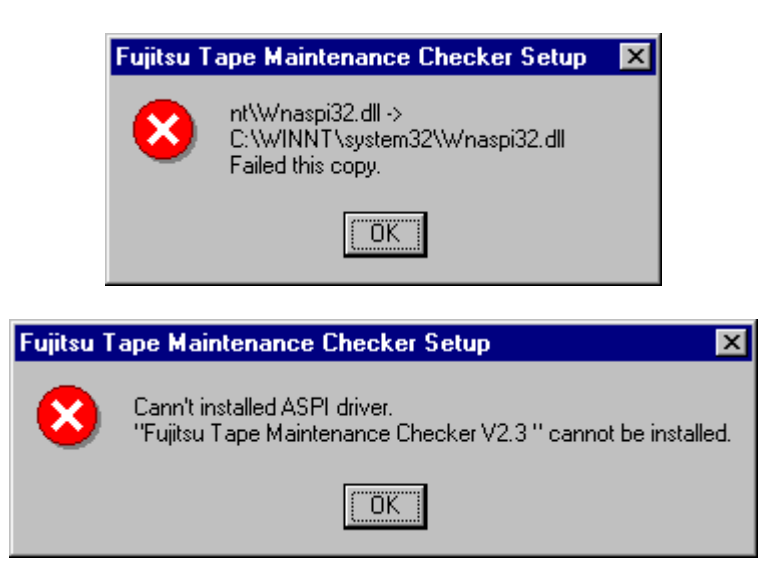

If this happens, use the following procedure as an installation workaround:

1) Select [Settings] - [Control Panel] from the [Start] menu.

- 2) Double-click the "Services" icon.
- 3) Stop the following services (click the service to select it, then click the [Stop] button):
	- CIO Array Management Service
	- Ciodmi
	- WDFTFZ (this may not be shown in the list of services)
- 4) Install "Tape Maintenance Checker V2.3".

5) After the installation has finished, select "Restart" when the restart enquiry dialog box appears.